# **Writing a logger in 30 minutes**

Scott Little KI5WLJ

### **About Me**

My name is Scott (KI5WLJ). I was licensed a year ago, and have been programming for almost six years in languages such as Python 3, JavaScript, Rust and Flutter.

I've competed in about 7 programming contests and won two awards.

With amateur radio, my father, my brother, and I go out to do Parks on the Air frequently.

### **Goals**

- To understand basic Python programming
- To understand the basic structure of ADIF *tags*, *records*, and *files*.
- To write a logger that can successfully upload a QSO to the ARRL Logbook of the World

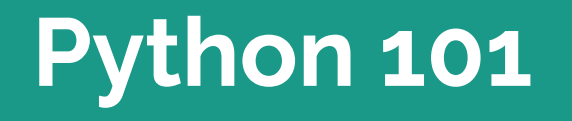

### **Variables**

A variable is a *name* that has a *value*. If you know what a variable is in mathematics, you know what a variable is in Python.

Variables have only one operation on them in Python: assignment. Assignment has two parts: naming the variable and giving it a value.

```
\sim/kars-adif-presentation python3
Python 3.10.11 (main, Apr 4 2023, 22:10:32) [GCC 12.3.0] on linux
Type "help", "copyright", "credits" or "license" for more information.
>> x = 1\gg print(x)
>>> x = "K15WLJ"\gg print(x)
KI5WLJ
>>> a_list = [3,2,1]
>>> print(a_list[0])
3
>>> a\_dict = \{ "ham": "radio" \}>>> print(a_dict["ham"])
radio
>>> print(a_dict)
{ 'ham': 'radio' }>>
```
### Basic variable types

### **Functions and classes**

A function is a named block of code that you can reuse and may return a value. ( $f(x) = x^2$  is a function)

print() is a function, just like  $input()$ 

Functions are written like this:

Functions can use any type of code.

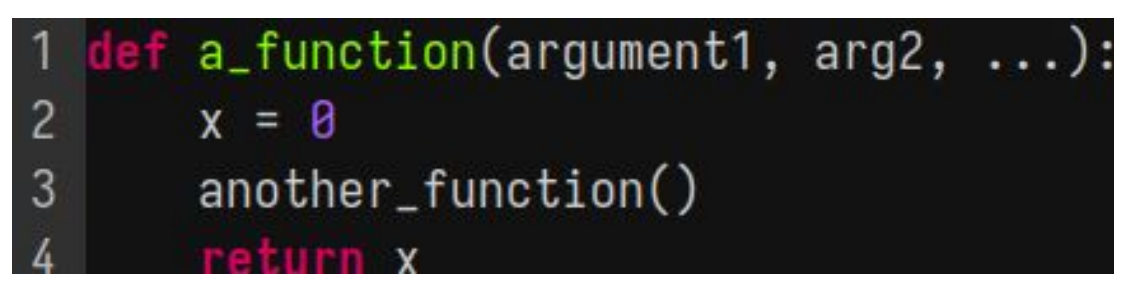

```
python3
Python 3.10.10 (main, Feb 7 2023, 12:19:31) [GCC 12.2.0] on linux
Type "help", "copyright", "credits" or "license" for more information.
\gg def f():
        print("de KI5WLJ")
\cdots>> f()de KI5WLJ
\gg def add(a, b):
        return a + b\cdots\gg add(2, 2)4
>>> add(2, 2) + 26
>>
```
### **Control flow**

if is used to conditionally execute a block of code.

for & while loops are used to conditionally repeat a block of code.

```
~/kars-adif-presentation python3
Python 3.10.11 (main, Apr 4 2023, 22:10:32) [GCC 12.3.0] on linux
Type "help", "copyright", "credits" or "license" for more information.
>> x = 1\gg if x == 2:
        print("hamburgers")
\sim\ldots else:
        print("hot dogs")
 \dddot{\bullet}\cdotshot dogs
\gg while x < 4:
        print(x)\dddot{\phantom{0}}x = x + 1\ddots\cdots>>> for food in ["pie", "turkey", "stuffing"]:
        print ("I like to eat: " + food)
. . .
 \ddotscI like to eat: pie
I like to eat: turkey
I like to eat: stuffing
>>
```
### If - Elif - Else, For loops, and While loops

### **Comparison Operations**

Equality:  $A == B$ 

Inequality:  $A$  ! = B

Ordering:

```
Less than: A \leq B, Greater than: A \geq B
```
Less than or Equal to:  $A \leq B$ , Greater than or Equal to:  $A \geq B$ 

#### **"=" vs "=="**

Programmers pronounce " $x = 1$ " as "X has the value of one", or "X is one".

In Python, "=" DOES NOT MEAN EQUALS.

To say "Does X equal one?", a programmer would write " $X = 1$ "

### **Number operations**

Addition, denoted by a +

Subtraction, denoted by a -

Multiplication, denoted by a \*

Division, denoted by a /

Floor division, denoted by // (rounds to lowest whole number)

Exponentiation, denoted by \*\*

Casting, converting a string to a number, denoted by  $int(<$ something>)

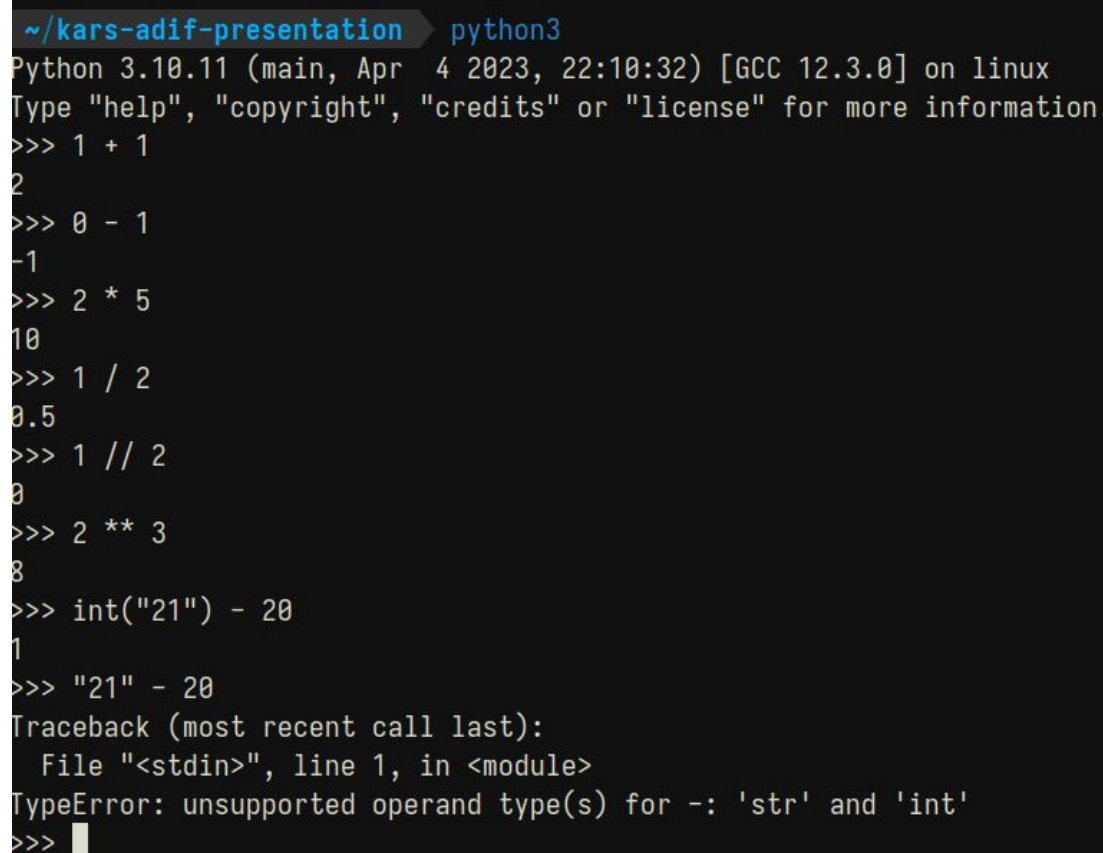

Number operations

## **String operations**

*Indexing*: Read a single character: "KI5WLJ"[0] == "K"(0 is the first element, 1 is  $2^{nd}$ )

*Slicing*: Reading only a part of a string: "KI5WLJ"[1:4] == "I5W" (does not include the final char)

```
Replacing: "KI5WLJ".replace("5", "4") == "KI4WLJ"
```

```
Splitting: "KI5WLJ".split("5") == ["KI", "WLJ"]
```
*Searching*: Find the index of another string: "KI5WLJ". index ("5") == 2

```
Length: len("KI5WLJ") == 6
```
*Casting*: turning a number into a string:  $str(1) + "1" == "11"$ 

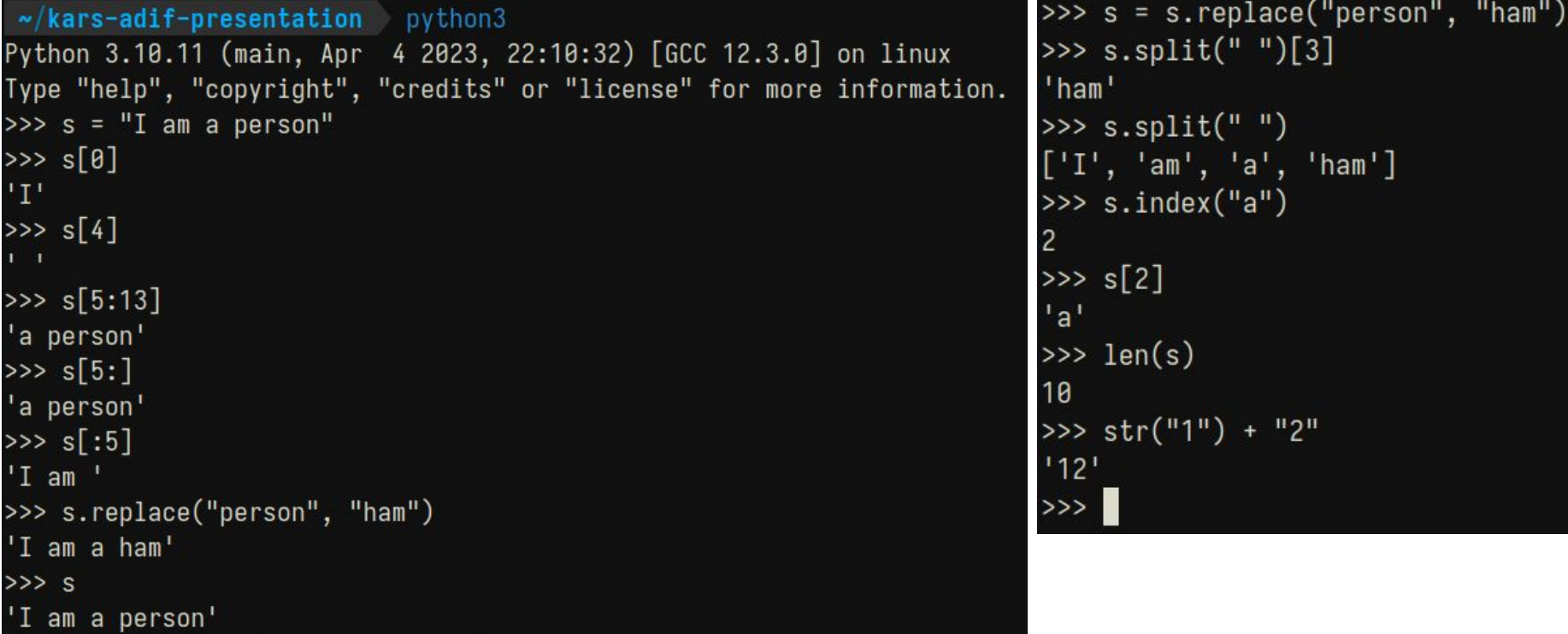

## String operations

### **List Operations**

*Indexing*: get the value at a particular index:  $\begin{bmatrix} 3 \\ 2 \\ 1 \end{bmatrix}$  == 2 *Slicing*: getting a part (*slice*) of the list:  $\begin{bmatrix} 3 \\ 2 \\ 1 \end{bmatrix}$ , 2,  $\begin{bmatrix} 0 \\ 2 \\ 0 \end{bmatrix}$  ==  $\begin{bmatrix} 3 \\ 2 \\ 1 \end{bmatrix}$ *Appending*: adding a value to the end of a list:  $[1, 2]$ . append $(3) == [1, 2, 3]$ *Deleting*: removing a value from the list:  $x = [1, 2, 3]$ ; del  $x[0]$ ;  $x == [2, 3]$ *Iteration*: doing something to each value: the below example calls process on each element of list. for x in list: process(x)

```
~/kars-adif-presentation python3
Python 3.10.11 (main, Apr 4 2023, 22:10:32) [GCC 12.3.0] on linux
Type "help", "copyright", "credits" or "license" for more information.
\gg 1 = [3,2,1]
>> 1[0]3
>> 1[1:3][2, 1]\gg 1.append(0)
\gg 1
[3, 2, 1, 0]>> del 1[1]\gg 1
[3, 1, 0]>>> for number in 1:
       print(number/2)
\cdots\cdots1.5
0.50.0>>
```
List operations

### **Dictionary Operations**

Dictionaries have *keys* that are mapped to *values*

Dictionaries are defined like this:  $\{$  "key": "value", "key2": 3.14  $\}.$ 

Usually, keys are strings, while values can be numbers, strings, lists or even other dictionaries.

You can *access* an array: dict<sup>ru</sup>key2"] to get the value (3.14).

You can *assign* to an array:  $dist['kev2''] = 6.28$  to set the value

To iterate over a dictionary, use <u>for key, value in dict.items()</u>

```
\sim/kars-adif-presentation python3
Python 3.10.11 (main, Apr 4 2023, 22:10:32) [GCC 12.3.0] on linux
Type "help", "copyright", "credits" or "license" for more information.
>>> dict = \{ "key": "value", "age": 15, "callsign": "KI5WLJ" \}>>> dict
{"key": 'value", 'age': 15, 'callsign': 'KI5WLJ'}
>>> dict["callsign"]
'KI5WLJ'
>>> dict["age"]
15
>>> dist['age"] +116
>>> dict["age"] = 16\gg for key, value in dict.items():
        print("My " + key + " is " + str(value))\cdots\cdotsMy key is value
My age is 16
My callsign is KI5WLJ
>>
```
### Dictionary Operations

# **ADIF Basics**

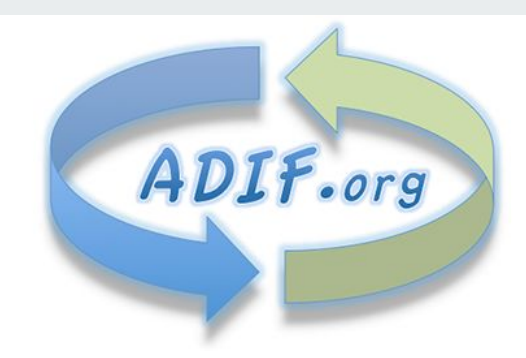

### **ADIF (https://adif.org)**

ADIF is a common format to exchange log data. It takes the format of:

- One or more *tags* in the header
- The text <eoh>
- One or more records, where:
	- Each record contains one or more tags, and
	- The text <eor>

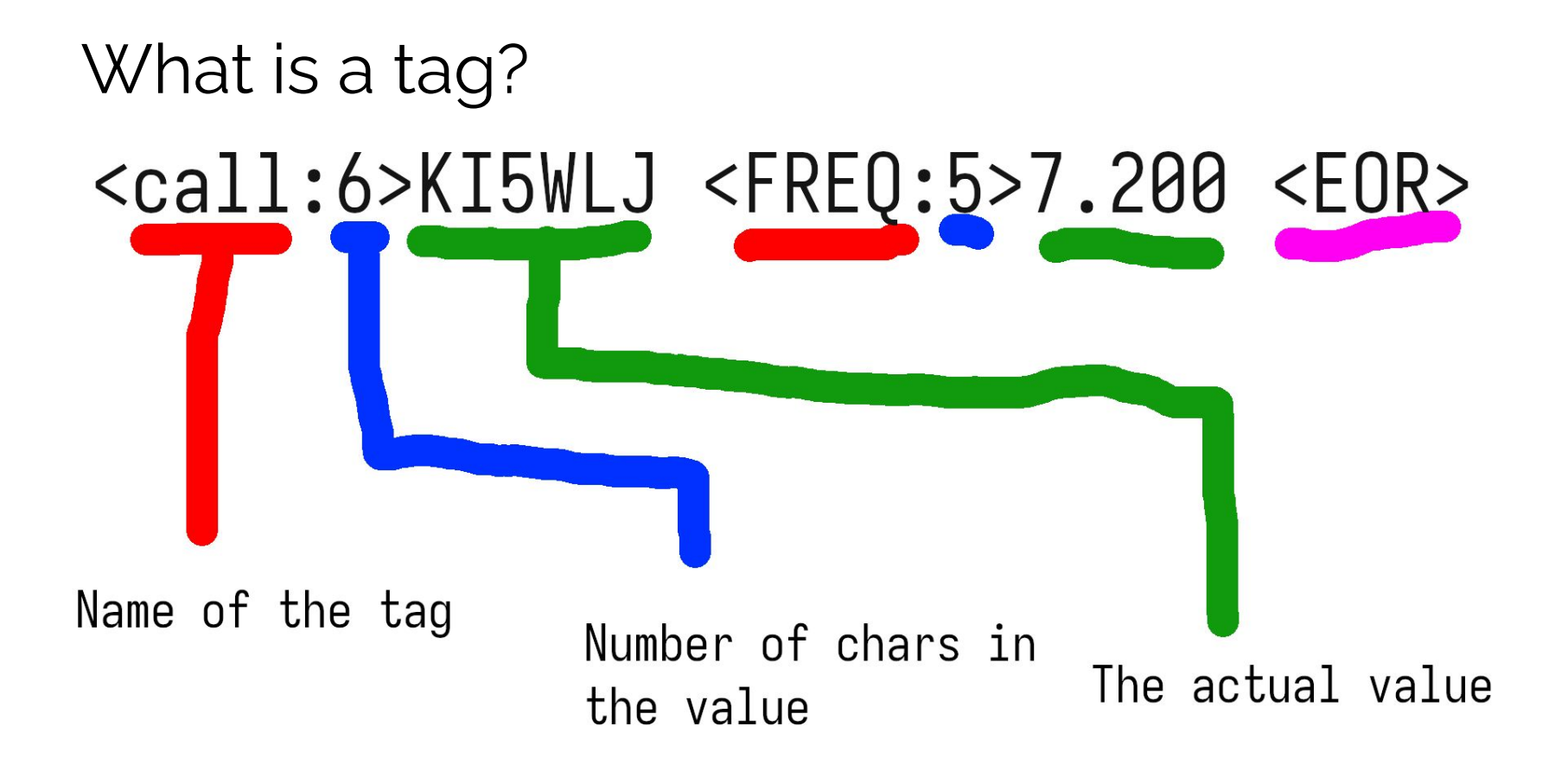

 $\leq$ adif ver:5>3.0.5 <programid:5>HAMRS  $<$ programversion: $5>1.8.6$  $<$ EOH $>$ 

 $\lambda$ chand:  $3>10m$  $<$ call:6>KJ5AIE  $<$ freq:6>28.390  $<sub>mode</sub>:3>SSB$ </sub>  $<$ my\_sig:4> $P$ OTA  $<$ my\_siq\_info:6>K-3512 <operator:6>KI5WLJ <gso\_date:8>20230408 <gso\_date\_off:8>20230408  $<$ rst rcvd:2>59  $\textsf{srst}$  sent:2>59 <time on:6>174929  $\text{tx\_pur:} 2\text{>90}$  $<sup>2</sup>$ </sup>

Structure of an ADIF file:

The header has a few special tags to help programs read it. <eoh> ends the header.

This file contains one record. Like the header, it has many tags.

Each record is ended with an  $\leq$ eor> (end of record).

### **Required fields**

The ARRL's *Logbook of the World* requires a few tags to have a complete QSO:

- CALL (The other station's callsign)
- FREQ (Your frequency in MHz)
- MODE (One of a few defined modes, but we will only handle SSB)
- QSO DATE (The date the QSO started)
- TIME ON (The time the QSO started)
- STATION CALLSIGN (The callsign you used on the air)

# **Writing the logger**

### **Overview**

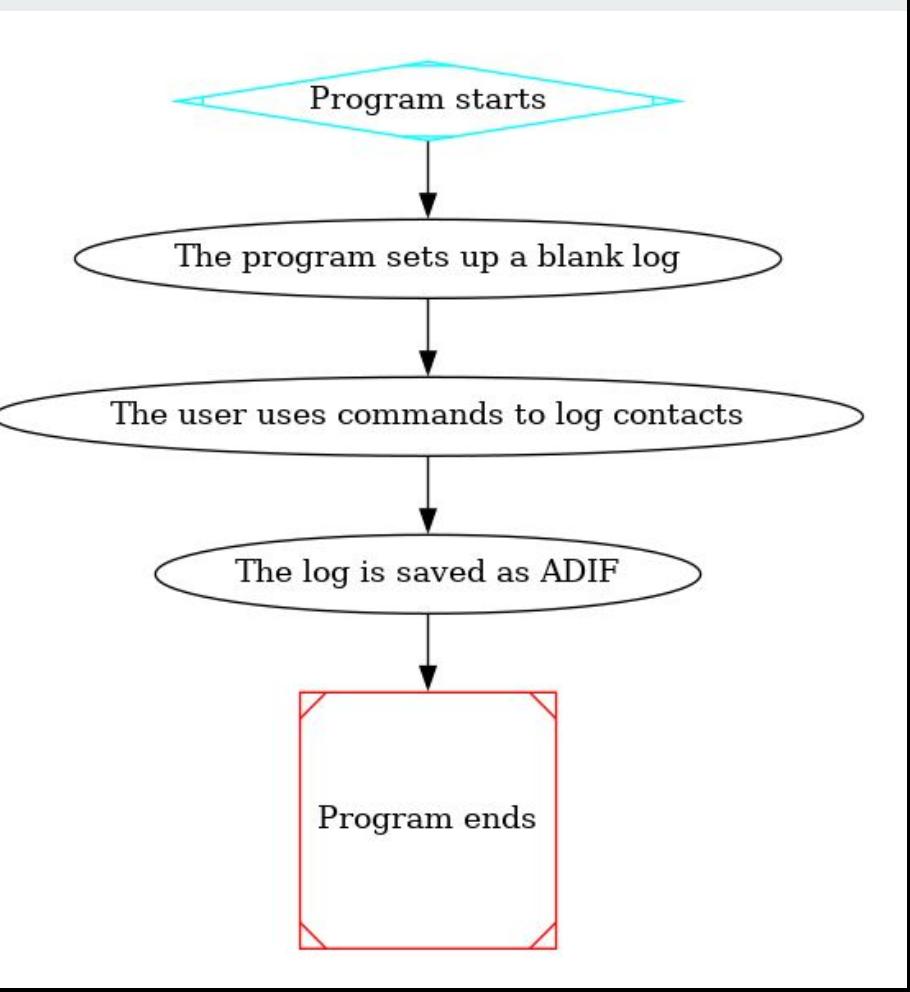

## **The ADIF Parser**

To parse ADIF, we have to discard the header, then read the tag name, tag length and then read *length* number of chars after the end of the tag data.

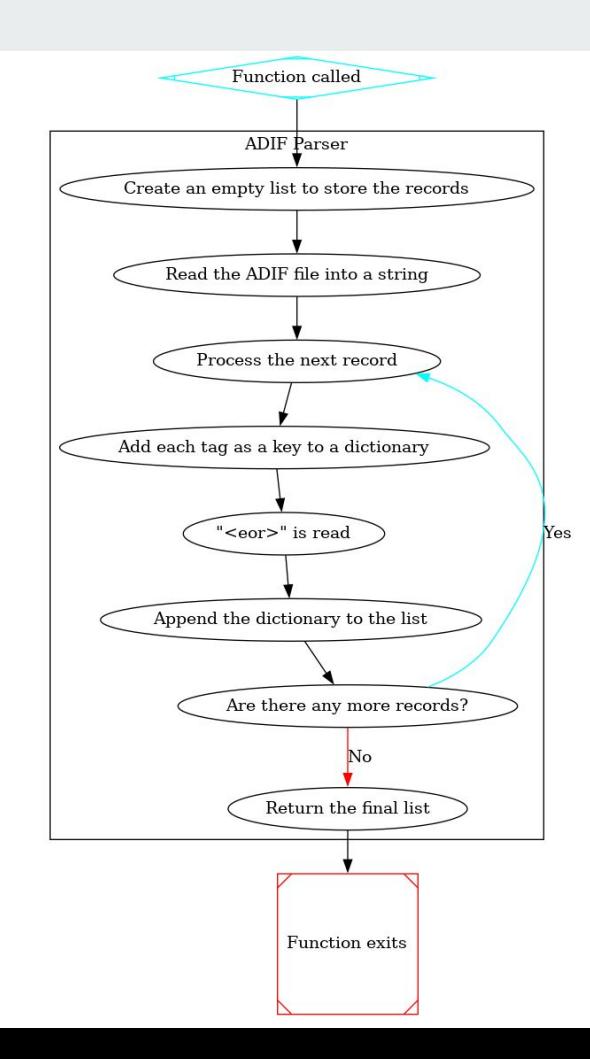

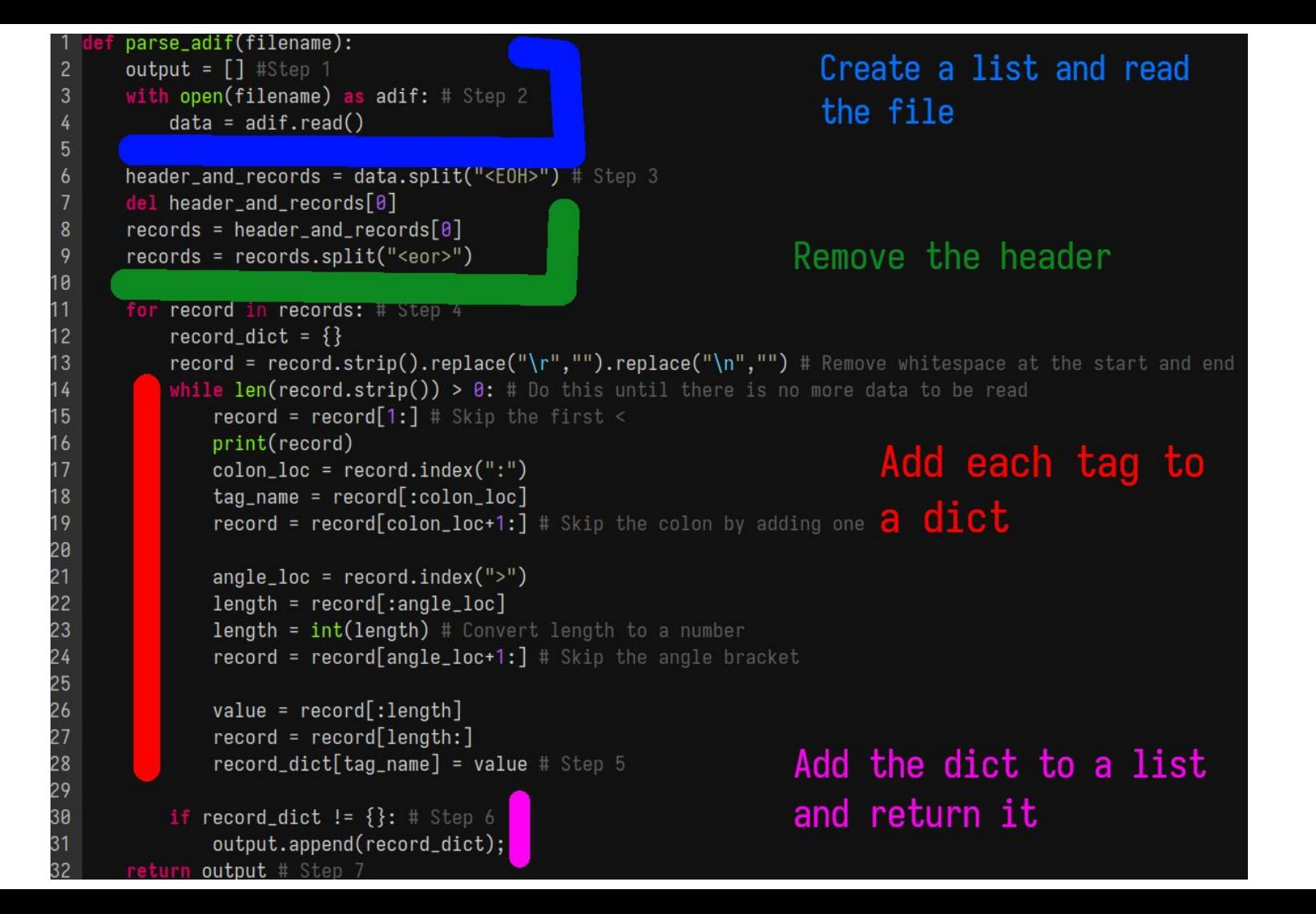

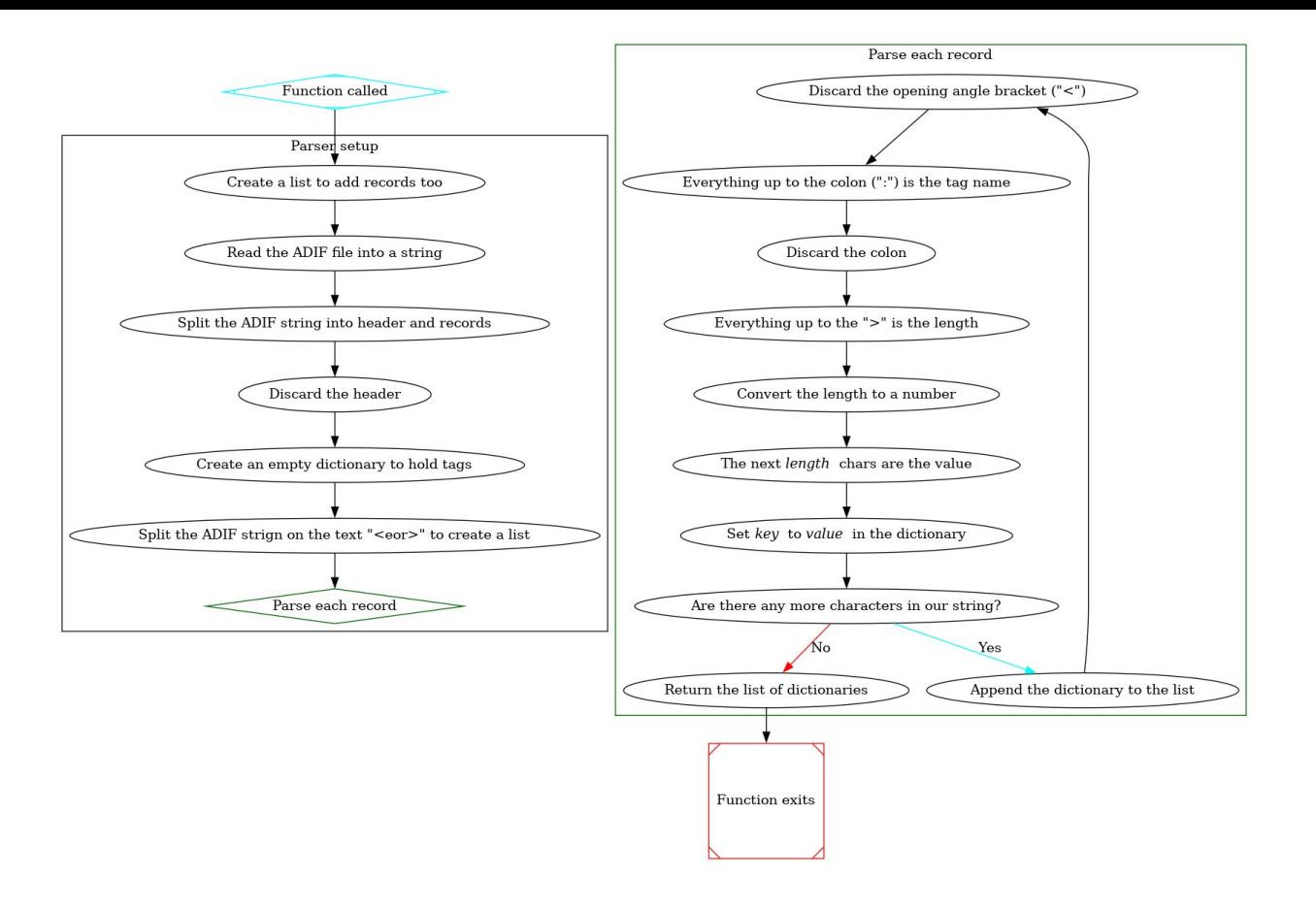

### Full diagram of the parser

### **Testing the parser**

~/kars-adif-presentation python3 Python 3.10.11 (main, Apr 4 2023, 22:10:32) [GCC 12.3.0] on linux Type "help", "copyright", "credits" or "license" for more information. >>> from pprint import pprint >>> from adif import parse\_adif >>> pprint(parse\_adif("example.adif"))  $\lceil$ {'band': '10m',  $'call': 'KJ5AIE',$ 'freq': '28.390', 'mode': 'SSB',  $'my\_sig': 'POTA',$  $'my_sig_info': 'K-3512',$ 'operator': 'KI5WLJ',  $'qso\_date': '20230408',$ 'qso\_date\_off': '20230408',  $'rst_{r}$ rcvd': '59',  $'rst$ \_sent': '59',  $'$ time\_on': '174929',  $'tx_pwr': '90']$ 

## **The User Interface**

We will be making a command-line interface, where users type commands such as "cd /" or "chkdisk"

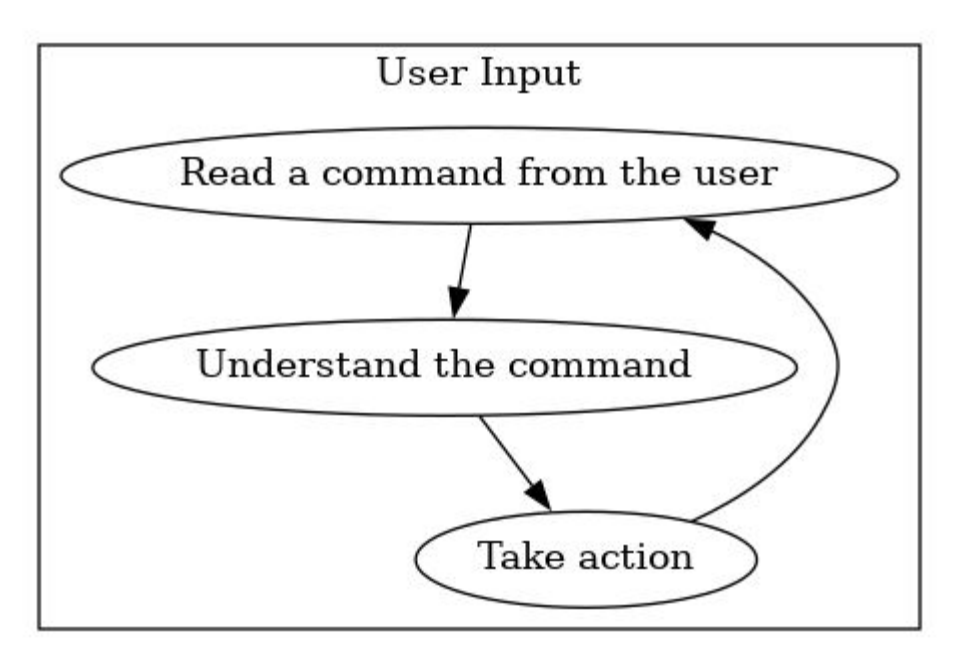

```
def ui(adif_data):
45
       from pprint import pprint # Add an included function to print data in a more attactive way
46
47
       import datetime # We use this to get the time of day
48
       callsign = \degree49
       while True:
50
           command = input("enter command > ")x = command.split(" ")
51
           action = x[0]52
53
           arguments = x[1:]
```
## The main UI loop

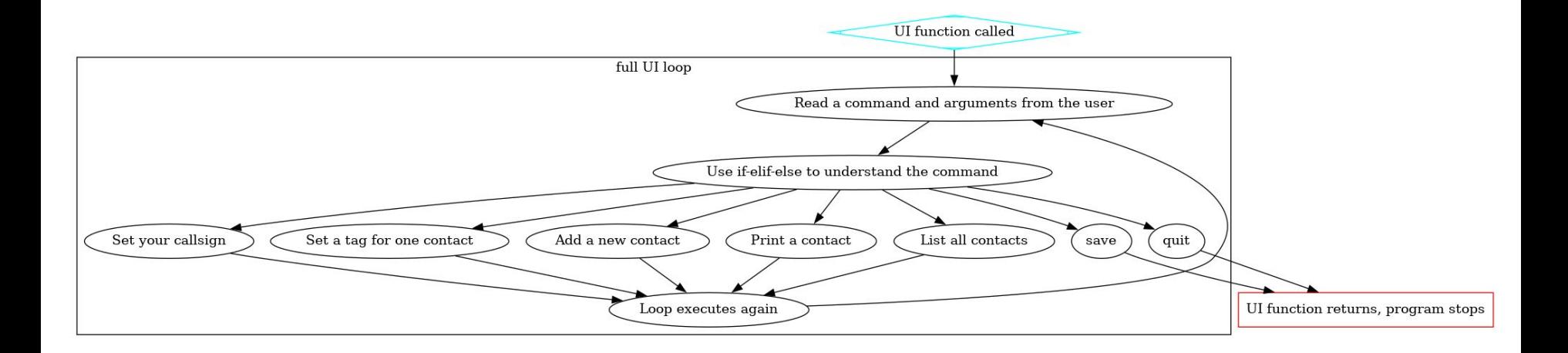

### How all the commands fit together

# **Quit, List, and Print**

To quit, we use the keyword break, which exits the loop.

To list, we iterate over each contact and print the callsign, a tab, then the frequency

To print, we get an index from the user and print out all of that contact's data.

```
\lambda action == "quit":
    break # Exit the loop
elif action == "list":
    for record in adif data:
        print(record["call"] + "\t" + record["freq"]elif action == "print":
    idx = int(arguments[0])pprint(adif_data[idx])
```
## **Call & Set**

We use a simple assignment to set the user's callsign.

For set, we use "double-indexing", because adif\_data[idx] returns a dictionary which we then index to assign the value to it.

```
action == "call":callsign = arguments[0]ell action == "set":
   idx = int(arguments[0])target = arguments[1]value = arguments[2]adif_data[idx][target] = valueprint(target + " of record " + str(idx) + " set to: " + value)
```
# **Adding a contact**

We get the callsign and frequency from the user, then use the datetime module that's included with Python to get the current UTC time. We then use some included functions to get the formats YYYYMMDD and HHMM for ADIF

```
action == "add":elif
                 call = input("callsign>")68<br>69<br>70<br>71
                 freq = input("frequency>")now = datetime.datetime.now(datetime.timezone.utc)
72
                 gso_date = now.strftime("%Y%m%d") # Get a string in the format YYYYMMDD
                 time_on = now.strftime("%H%M")
73<br>74<br>75<br>76<br>77
                 record = \{"call": call,
                     "freq": freq,
78<br>79
                     "mode": "SSB",
                     "gso_date": gso_date,
80
                     "time_on": time_on,
81
                     "station_callsign": callsign
82<br>83
                 adif_data.append(record)
```
## **Saving contacts**

Here, we simply take the filename from the user and pass it to the save() function we are about to write.

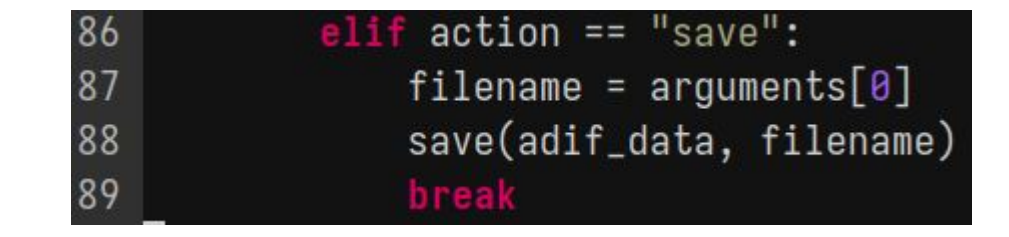

# **Saving the log**

This is the easiest part  $-$  only ten lines of code.

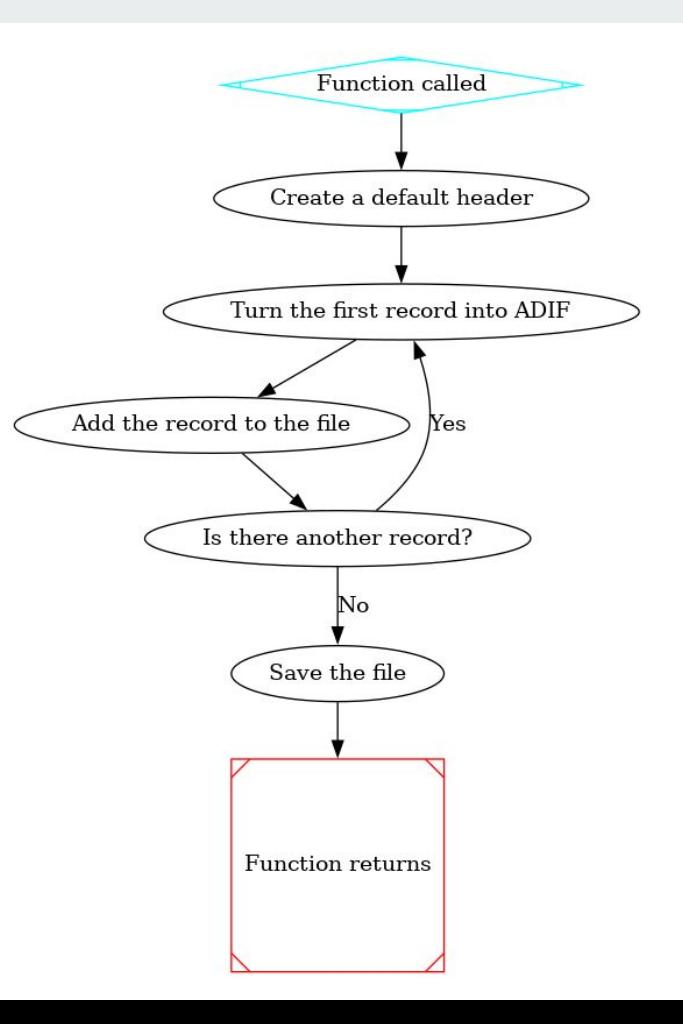

```
33
       save(adif_data, filename):
34
       buffer = \mathbb{I}":
35
       buffer = buffer + "<adif_ver:5>3.1.4<programid:4>KARS<E0H>\n"
36
        for record in adif data:
37
            for key, value in record.items():
38
                length = str(len(value)) # Convert the length to characters rather than a number
39
                adif = "< "+key+ " : "+length+ "> "+value"40
                buffer = buffer + adjf41
            buffer += "\leeor>\ln"
        with open(filename, "\mathsf{w}") as f:
42
43
            f.write(buffer)
```
#### Our save function

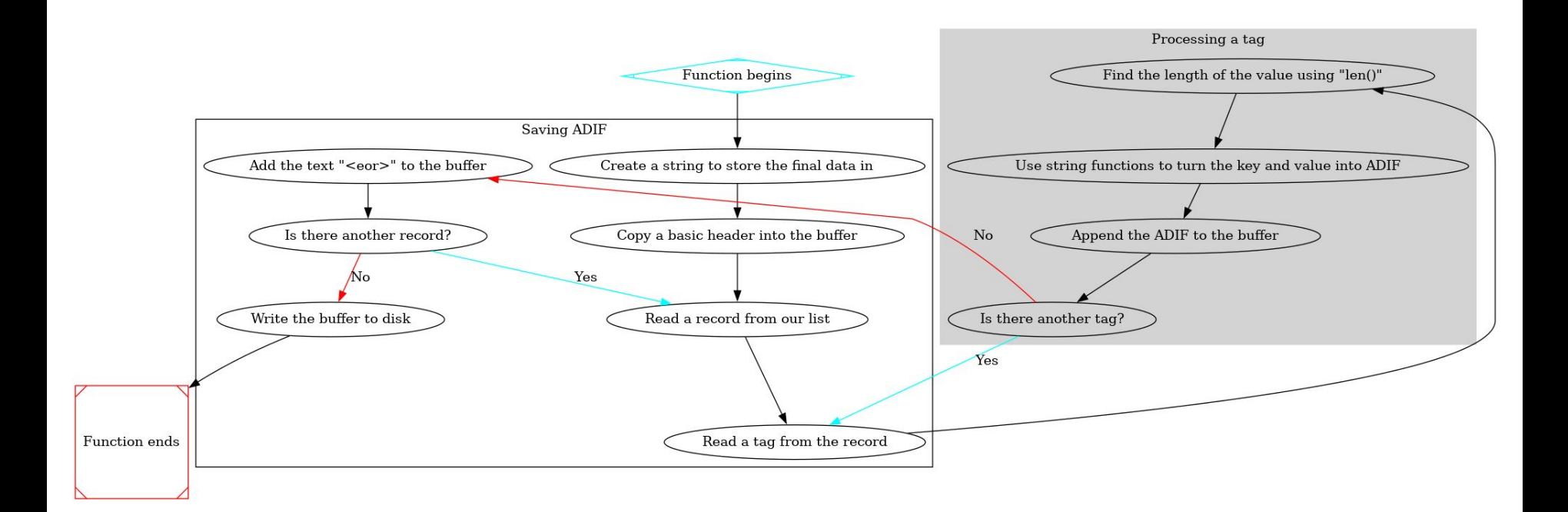

Function diagram

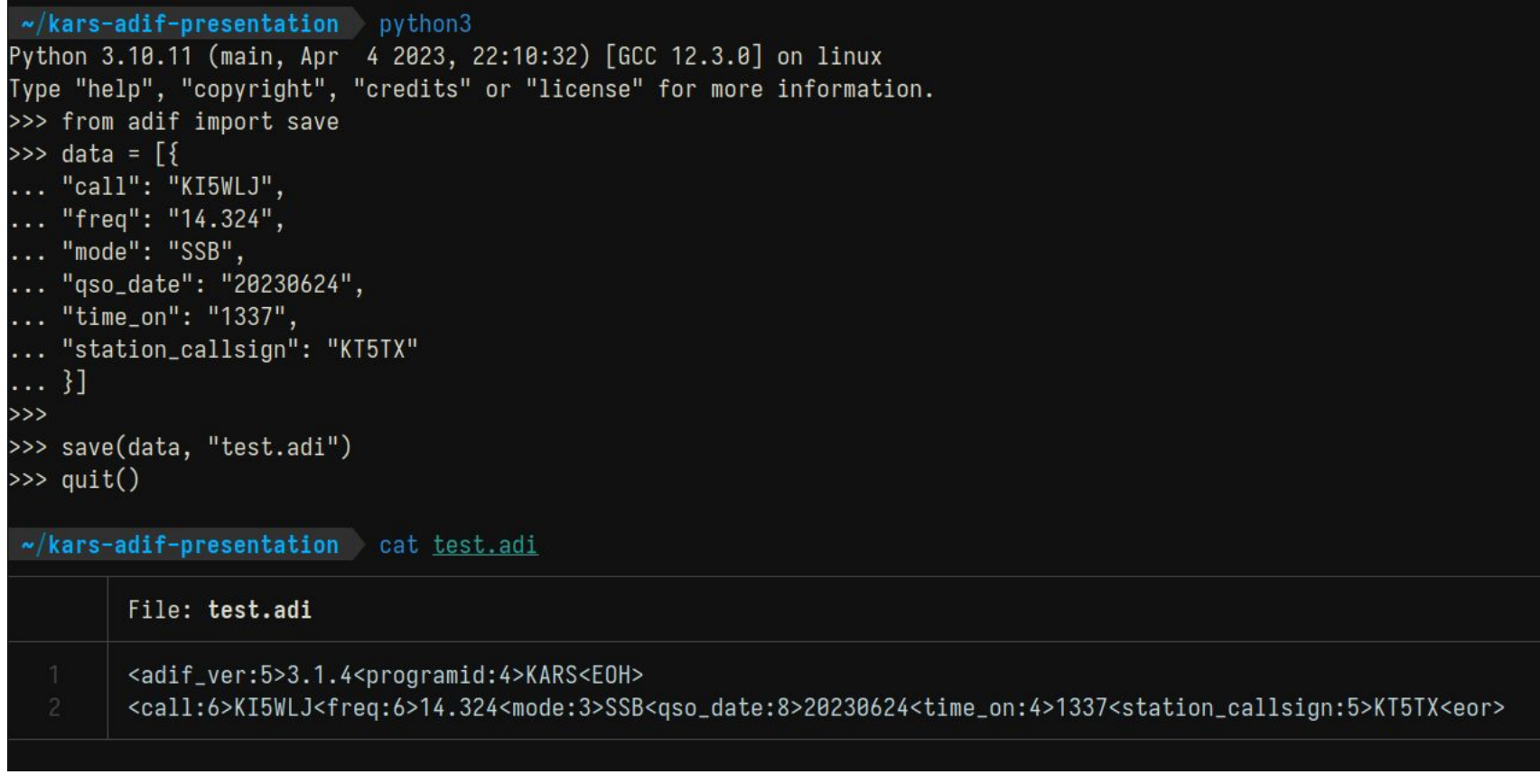

## Testing our save function

### **Demonstration**

### **More resources**

The specification for ADIF is located at<https://adif.org/adif>

Python guides are available all over the internet, google "basic python guide" or "python help <something>"

You can run your own Python code at <https://replit.com/l/python3>

View the source code, presentation, or diagrams at [https://ta.rdis.dev/ha/adif.html](https://ta.rdis.dev/ha/adif)